Hi everyone,

For this installment of Alma Tips, we thought it would be helpful to revisit searching in Alma and the Primo Catalog. We wanted to highlight the various ways of searching and finding in both systems. There are multiple options when using search criteria for All Titles, Physical Titles, Physical Items, Electronic Titles, and Advanced Search.

We did several Zoom sessions on Advanced Searching in Alma/Primo over the summer and thought posting a link to the most watched recording would be helpful. You can view this recording and discussion at: <u>https://uofi.box.com/s/ij0fsmgcictdqijrdhncbiw9blp6gw5l</u>

For example, the Advanced Search option can be helpful in limiting one's search in Alma (see screenshot below):

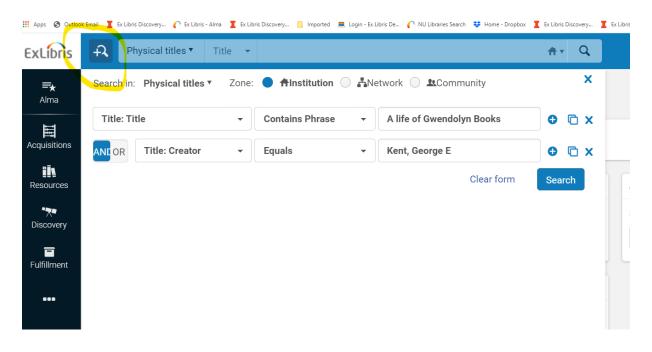

Or creating a maintenance list (for example, of items on Loan at the Mathematics Library Main Stacks location) that can be exported as an Excel spreadsheet (see screenshot below):

| Apps 🕥 Outlo     | k Small 📱 Ex Libris Discovery 🌔 Ex Libris - Alma 🃱 Ex Libris Discovery 📒 Imported 💻 Login - | Ex Libris De 🌔 NU Libraries Search 💠 Home - Dropbox 🚺 | Ex Libris Discovery 🧵 Ex l |
|------------------|---------------------------------------------------------------------------------------------|-------------------------------------------------------|----------------------------|
| ExLibris         | A Physical items 🔹 Title 👻                                                                  |                                                       | ft⊤ Q                      |
| Alma             | Search in: Physical items 🔻 Zone: 🌑 Anstitution 🔘 ANetwork 🔘 🎗                              | Community                                             | ×                          |
| Production       | Holdings: Permanent physical locatie 🔹 Equals 👻                                             | Mathematics Library :                                 | <b>○</b> □ ×               |
| Acquisitions     |                                                                                             | Stacks (mtx) 😒                                        |                            |
| Resources        | AND OR Physical item: Process ty - Equals -                                                 | Loan -                                                | <b>⊕</b> © ×               |
| • 🔭<br>Discovery |                                                                                             | Clear form                                            | Search                     |
| Fulfillment      |                                                                                             |                                                       | 2                          |

Explore the Advanced Search option to aid in narrowing one's search results in Alma.

Thanks,

Michael Norman Heather Murphy Alma Squad